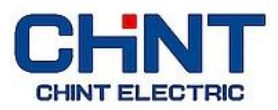

# **Programador horario CHINT NKG3-M – Guía rápida de configuración**

**Desbloqueo de pantalla :** Pulsar tecla "OK" durante 3 segundos

Desaparece el símbolo

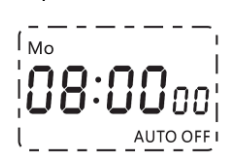

- **Entrar en el modo de programación ("Setting"): Pulsar tecla "S" durante 3 segundos**
	- $\Rightarrow$  Empieza a parpadear el día de la semana.
	- $\Rightarrow$  Pulsar "OK" para acceder al día de la semana.
	- Pulsar "►" para activar el ajuste (parpadea solamente el día)
	- Pulsar "▼" o "▲" para cambiar el valor del día actual.
	- $\Rightarrow$  Confirmar el día actual pulsando "OK" y salir pulsando nuevamente "OK".

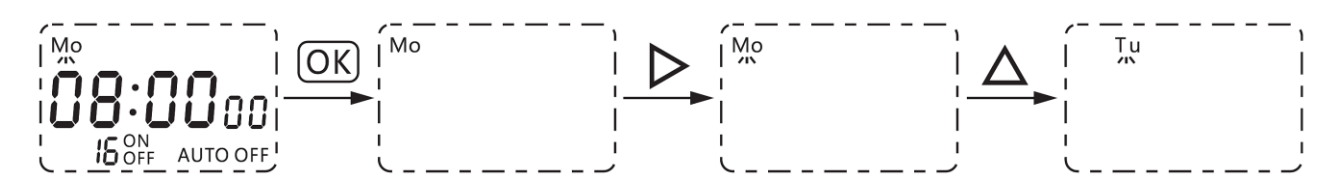

### ▪ **Puesta en hora del reloj:**

- $\Rightarrow$  Al pulsar " $\nabla$ " empieza a parpadear la hora actual.
- $\Rightarrow$  Pulsar "OK" para activar el ajuste de la hora actual.
- Pulsar "►" para seleccionar las horas, los minutos o los segundos.
- Pulsar "▼" o "▲" para cambiar los valores correspondientes hasta obtener la hora actual.
- $\Rightarrow$  Confirmar pulsando "OK" y salir pulsando nuevamente "OK".

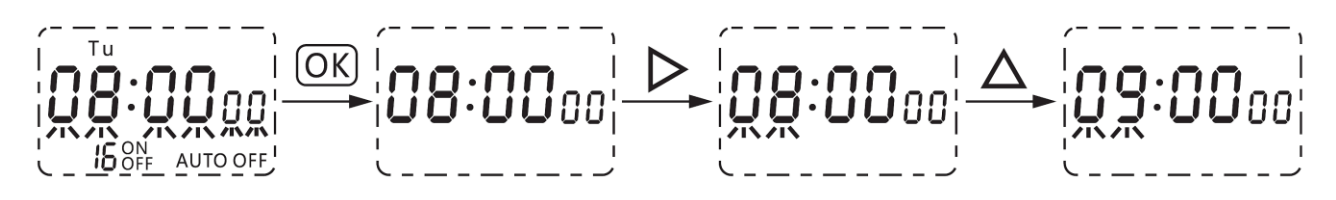

- **Programación horaria (encendido/apagado del relé de salida) :**
	- $\Rightarrow$  Al pulsar "▼" empieza a parpadear el bloque de programas "  $15^{ON}$ ".

## **A. Hora de activación del programa (encendido):**

- $\Rightarrow$  Pulsar "OK" para activar la programación horaria. Aparece el primer espacio de programa de encendido "  $!^{ON}$
- Pulsar "►" para seleccionar la hora de programación (parpadea primero el bloque de horas).
- Pulsar "▼" o "▲" para cambiar los valores hasta obtener la hora deseada.
- Pulsar "►" para seleccionar sucesivamente los minutos, los segundos, y el bloque de días de la semana, realizando en cada grupo los ajustes correspondientes con las teclas "▼" o "▲". Finalmente, se habrá configurado la hora exacta y el día o grupo de días deseado de encendido.
- $\Rightarrow$  Guardar el ajuste pulsando "OK".

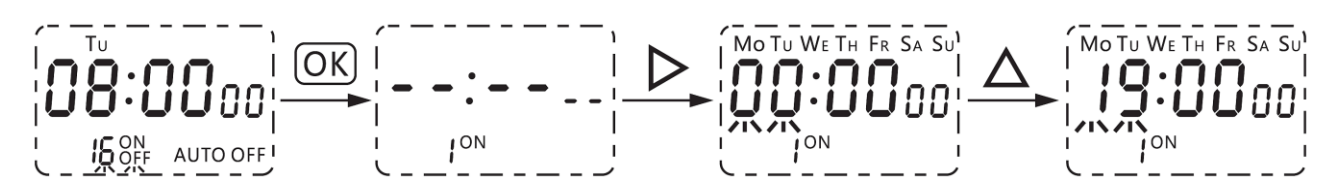

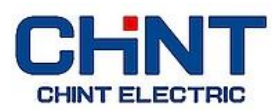

#### **B. Hora de desactivación del programa (apagado):**

- $\Rightarrow$  Pulsar " $\triangle$ " para activar el correspondiente espacio de programa de apagado "  $\mathbf{i}$  OFF ".
- Pulsar las teclas "►" y "▼" o "▲" para seleccionar y ajustar sucesivamente las horas, los minutos, los
- segundos, y el bloque de días de la semana, al igual que para la hora de encendido.
- $\Rightarrow$  Guardar el ajuste pulsando "OK".

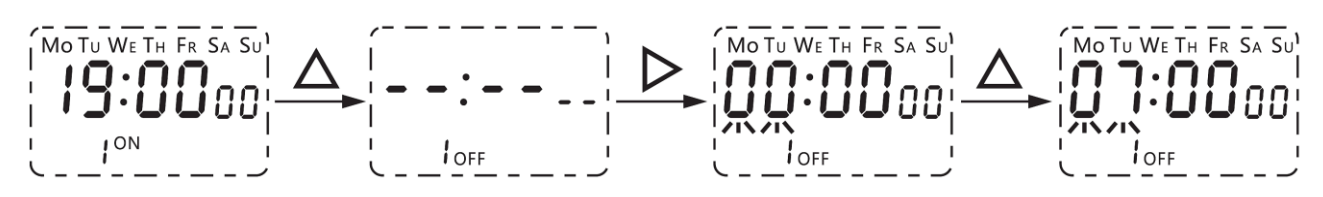

**C.** Continuar pulsando la tecla "▲" para acceder sucesivamente a los demás espacios de programa que se quieran configurar. Realizar y guardar los ajustes deseados según las explicaciones anteriores. Finalmente, pulsar "OK" para salir.

**D.** Tras haber configurado el último espacio de programa necesario, pulsar la tecla "S" para borrar los ajustes en los espacios de programa restantes. Para reanudar un programa, volver a pulsar "S".

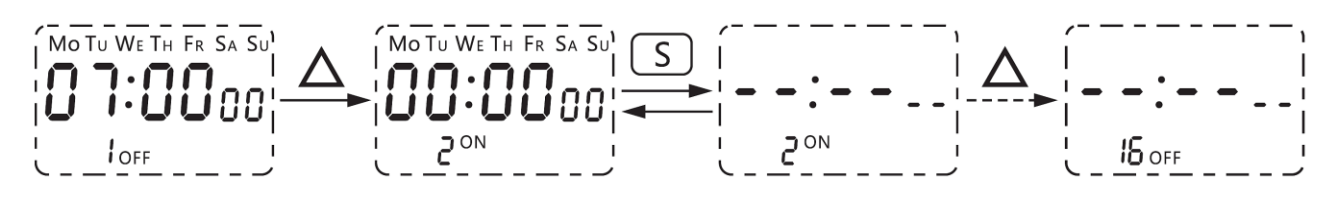

#### **E. Cambio manual del modo de funcionamiento (automático/manual):**

 Al pulsar "▼" empieza a parpadear el bloque "ON AUTO OFF". Entonces, pulsar la tecla "OK" para que aparezca el modo de funcionamiento actual, p.ej. "OFF", con la indicación "AUTO" en la esquina inferior derecha. Pulsando la tecla "►" el modo actual comienza a parpadear y puede ser modificado. Mediante las teclas "▼" o "▲" se consigue cambiar el estado entre "OFF AUTO", "ON AUTO", "ON", y "OFF". Si no aparece la indicación "AUTO", el programador horario permanecerá en el modo seleccionado y no se activará ningún programa, por lo que el relé de salida no cambiará de estado hasta que se vuelva a activar el modo "AUTO".

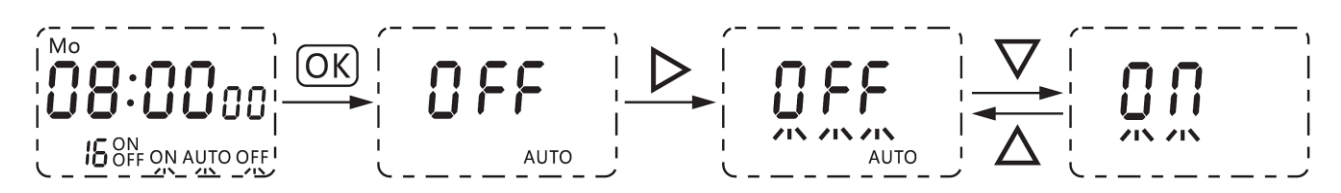

#### **F. Bloques de días disponibles para programación semanal:**

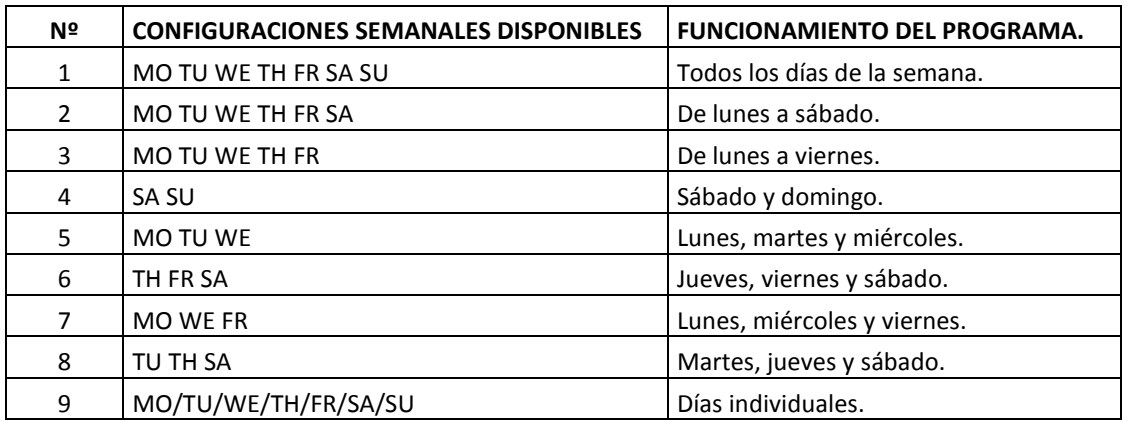